## **!!! ACHTUNG - evtl. veraltet - ACHTUNG !!!**

Diese Seite wurde zuletzt am 9. Juli 2014 um 10:28 Uhr geändert.

## **Datei an eine andere anhängen**

- bild2.jpg ist das "normale" Bild
- bild1.jpg ist das "geheime" Bild
- man muss sich die Dateigröße von bild2.jpg merken!
- man sollte sich den Dateityp bzw. die Extension von bild1.jpg ebenfalls merken!

user@debian:~\$ cat bild2.jpg >> bild1.jpg

## **Datei wieder herstellen**

- wenn bild2.jpg **12345** Byte groß war
- wenn bild1.jpg ein **JPEG** war

```
user@debian:\sim$ split -b **12345** bild2.jpg ; rm xaa ; cat x^* >>
bild1.**jpg** ; rm x*
```
From: <http://wiki.neumannsland.de/> - **Patricks DokuWiki**

Permanent link: **<http://wiki.neumannsland.de/mw2dw:ds3000-cat-und-split>**

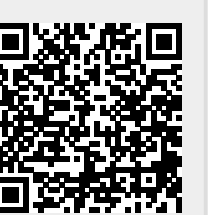

Last update: **2019/09/23 11:14**